# Quick Start

Stručná příručka | Üzembe helyezési útmutató Skrócona instrukcja obsługi | Stručná príručka

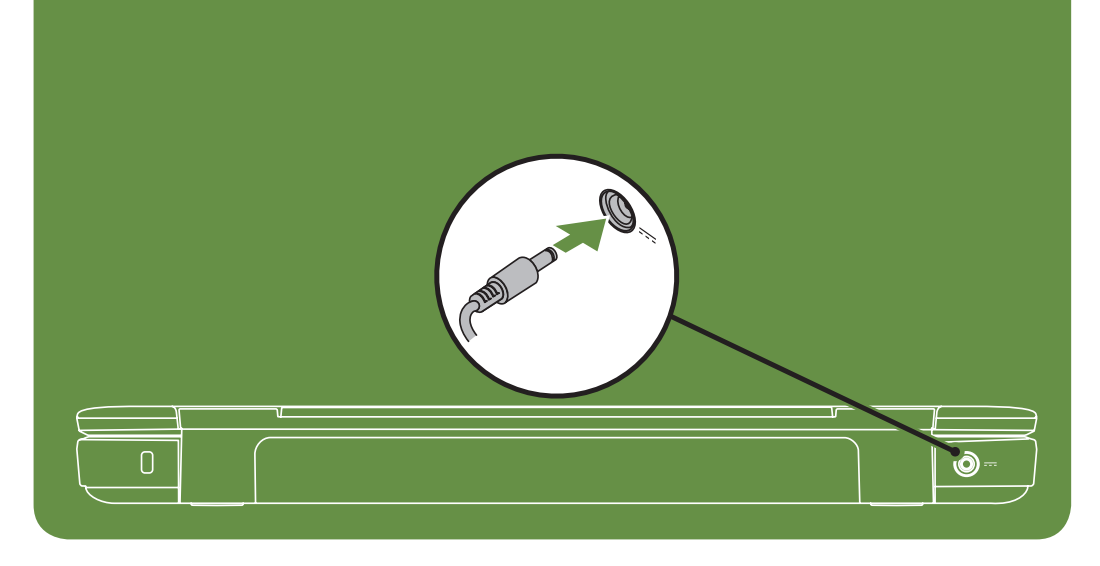

# Uniquely Dell

support.dell.com/manuals | www.dell.com

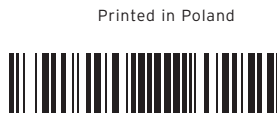

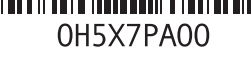

# Connect the network cable (optional)

Připojte síťový kabel (volitelný). | Csatlakoztassa a hálózati kábelt (opcionális). Podłącz kabel sieciowy (opcjonalnie) | Pripojte sieťový kábel (voliteľný)

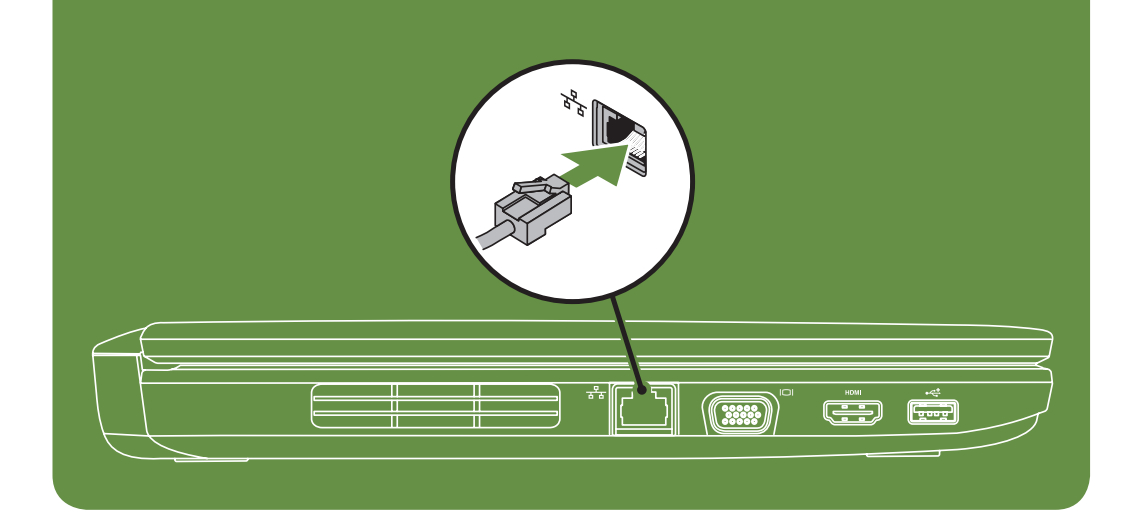

# Locate the service tag

Vyhledejte servisní štítek | Keresse meg a szervizcímkét Znajdź kod service tag | Vyhľadajte servisný štítok

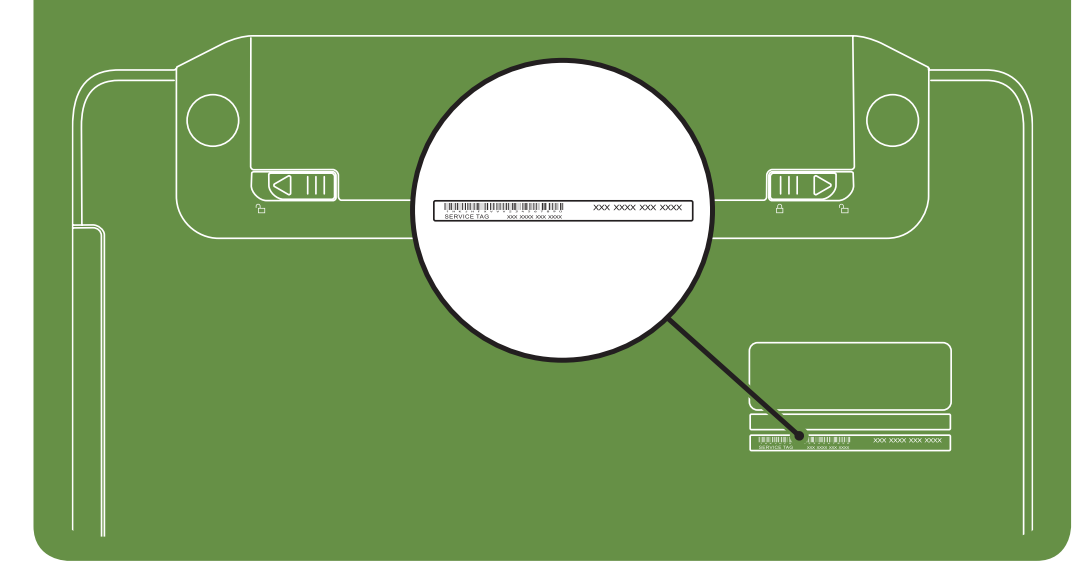

Información para NOM, o Norma

# Oficial Mexicana (sólo para México)

La información que se proporciona a continuación aparecerá en el dispositivo que se describe en este documento, en conformidad con los requisitos de la Norma Oficial Mexicana (NOM):

#### Importador:

Dell México S.A. de C.V. Paseo de la Reforma 2620 - Piso 11° Col. Lomas Altas 11950 México, D.F.

Número de modelo reglamentario: P22G Voltaje de entrada: 100 a 240 VCA Corriente de entrada (máxima): 1,5 A/1,6 A/1,7 A Frecuencia de entrada: 50 a 60 Hz Corriente nominal de salida: 3,34 A/4,62 A Voltaje nominal de salida: 19,5 VCC Para obtener información detallada, lea la información sobre seguridad que se envió con el equipo. Para obtener información adicional sobre prácticas recomendadas de seguridad, visite dell.com/regulatory\_compliance.

More Information

- • To learn about the features and advanced options available on your laptop, click Start→ All Programs→ Dell Help Documentation or go to support.dell.com/manuals.
- • To contact Dell for sales, tech support, or customer service issues, go to dell.com/ContactDell. Customers in the United States, can call 800-WWW-DELL (800-999-3355).

#### Information in this document is subject to change without notice. © 2011 Dell Inc. All rights reserved.

Trademarks used in this text: Dell™, the DELL logo, and Inspiron™ are trademarks of Dell Inc.

2011–03

Regulatory model: P22G

Regulatory type: P22G001 and P22G002 Computer model: Dell Inspiron M4040/14-N4050

# Turn on wireless (optional)

Zapněte bezdrátovou síť (volitelná) | Kapcsolja be a vezeték nélküli hálózathoz való csatlakozást (opcionális)

Włącz sieć bezprzewodową (opcjonalnie) | Zapnite bezdrôtové rozhranie (voliteľné)

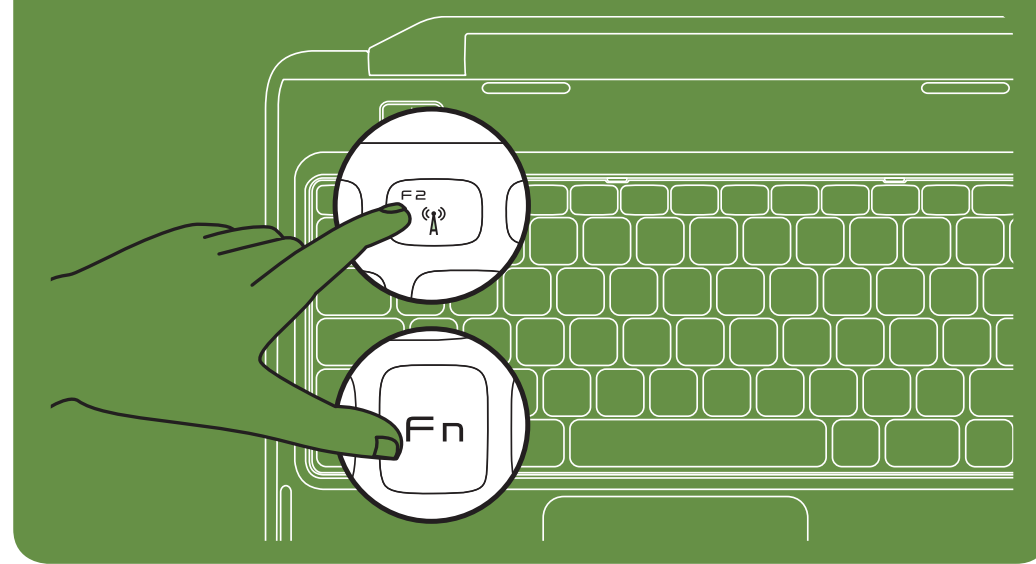

Connect the power cable Připojte napájecí kabel. | Csatlakoztassa a tápkábelt.

Podłącz kabel zasilania | Pripojte napájací kábel

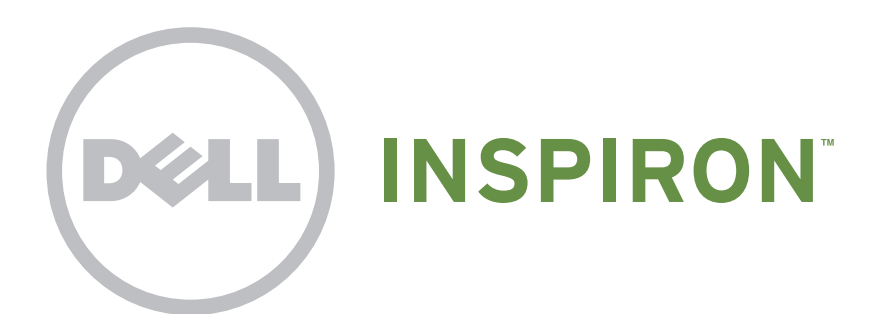

# Press the power button

Stiskněte tlačítko napájení. | Nyomja meg a bekapcsológombot. Naciśnij przycisk zasilania | Stlačte hlavný vypínač

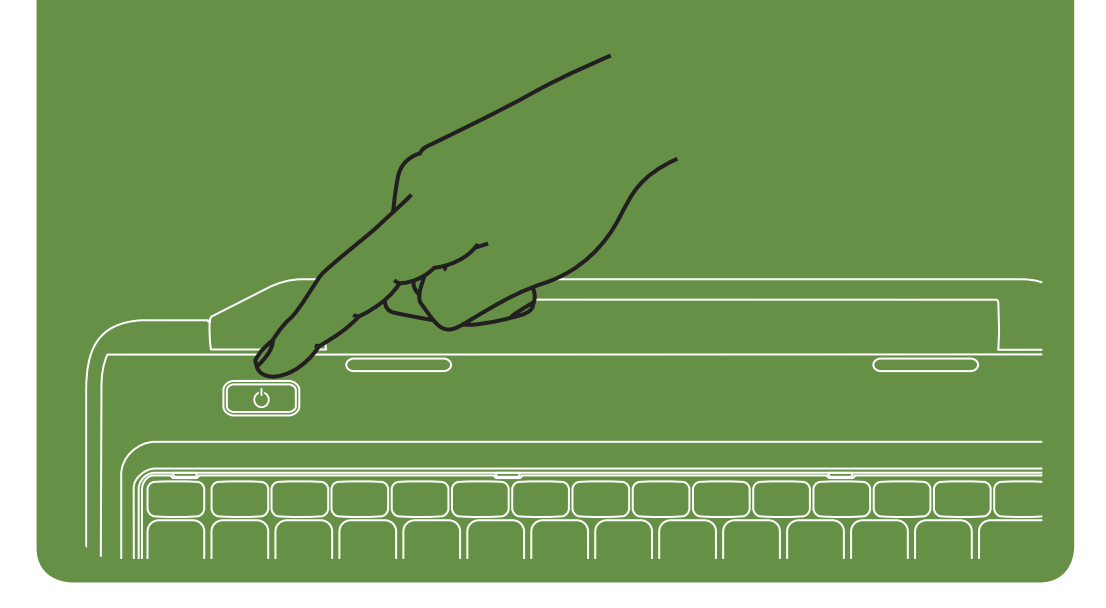

#### Features

- 1. Security cable slot
- 2. Power button
- 3. Function key row
- 4. Network connector
- 5. VGA connector
- 6. HDMI connector
- 7. USB 2.0 connector
- 8. Touchpad buttons (2)
- 9. Touchpad
- 10. Keyboard
- 11. Power indicator light
- 12. Hard-drive activity light
- 13. Battery status light
- 14. Wireless status light
- 15. 3-in-1 Media Card Reader
- 16. Microphone
- 17. Audio-out/Headphone connector
- 18. Audio-in/Microphone connector
- 19. Optical-drive eject button
- 20. Optical drive
- 21. USB 2.0 connectors (2)
- 22. AC adapter connector
- 23. Camera
- 24. Camera indicator light
- 25. Display

### Funkce

- 1. Slot pro bezpečnostní kabel
- 2. Tlačítko napájení
- 3. Řada funkčních kláves
- 4. Síťový konektor
- 5. Konektor VGA
- 6. Konektor HDMI
- 7. Konektor USB 2.0
- 8. Tlačítka dotykového panelu (2)
- 9. Dotykový panel
- 10. Klávesnice
- 11. Kontrolka napájení
- 12. Kontrolka činnosti pevného disku
- 13. Kontrolka stavu baterie
- 14. Kontrolka stavu bezdrátové sítě
- 15. Čtečka multimediálních karet 7 v 1
- 16. Mikrofon
- 17. Konektor zvukového výstupu/sluchátek
- 18. Konektor zvukového vstupu/mikrofonu
- 19. Tlačítko vysunutí optické jednotky
- 20. Optická jednotka
- 21. Konektory USB 2.0 (2)
- 22. Konektor napájecího adaptéru
- 
- 23. Kamera
- 24. Kontrolka kamery
- 25. Monitor

### Funkcje

4. Sieťový konektor 5. Konektor VGA 6. Konektor HDMI 7. konektor USB 2.0

9. Dotykový panel 10. Klávesnica

11. Kontrolka napájania

14. Indikátor stavu bezdrôtového pripojenia 15. Čítačka pamäťových médií 3-in-1

17. Konektor pre zvukový výstup/slúchadlá 18. Konektor pre zvukový vstup/mikrofón 19. Tlačidlo vysunutia optickej jednotky

- 1. Gniazdo kabla zabezpieczającego
- 2. Przycisk zasilania
- 3. Rząd klawiszy funkcyjnych
- 4. Gniazdo sieciowe
- 5. Złącze VGA
- 6. Złącze HDMI
- 7. Złącze USB 2.0
- 8. Przyciski panelu dotykowego (2)
- 9. Tabliczka dotykowa
- 10. Klawiatura
- 11. Lampka zasilania
- 12. Lampka aktywności dysku twardego
- 13. Lampka stanu akumulatora
- 14. Lampka kontrolna stanu zasilania
- 15. Czytnik kart pamięci "3 w 1"
- 16. Mikrofon
- 
- 17. Złącze wyjściowe audio/słuchawek
- 18. Złącze wejściowe audio/mikrofonu 19. Przycisk wysuwania tacy napędu
- dysków optycznych
- 20. Napęd optyczny
- 21. Złącza USB 2.0 (2)
- 22. Konektor pre sieťový adaptér 23. Kamera
- 24. Kontrolka kamery
- 
- 22. Złącze zasilacza prądu zmiennego
- 23. Kamera
- 24. Lampka zasilania
- 25. Wyświetlacz

## Jellemzők

- A számítógépén elérhető funkciókért és haladó beállításokért kattintson a Start→ All Programs (Minden program)→ Dell Help Documentation (Dell súgó dokumentáció) lehetőségre, vagy tekintse meg a support.dell.com/manuals oldalt.
- Kapcsolatfelvétel a Dell vállalattal kereskedelmi, műszaki támogatási vagy ügyfélszolgálati ügyben: dell.com/ContactDell. Az Amerikai Egyesült Államokban lévő ügyfelek hívják a 800-WWW-DELL (800-999-3355) számot.
- 1. Biztonsági kábel nyílása
- 2. Tápfeszültséggomb
- 3. Funkcióbillentyűk sora
- 4. Hálózati csatlakozó
- 5. VGA-csatlakozó
- 6. HDMI-csatlakozó
- 7. USB 2.0 csatlakozó
- 8. Az érintőpad gombjai (2)
- 9. Érintőpad
- 10. Billentyűzet
- 11. Üzemjelző lámpa
- 12. Merevlemez-meghajtó üzemjelző
- 13. Akkumulátor állapotjelző lámpa
- 14. Vezeték nélküli visszajelző lámpa
- 15. 3 az 1-ben memóriakártya-olvasó
- 16. Mikrofon
- 17. Hangkimenet és a fejhallgató csatlakozója
- 18. Hangbemenet és mikrofoncsatlakozó
- 19. Optikai meghajtó kiadógombja
- 20. Optikai meghajtó
- 21. USB 2.0 csatlakozók (2 db)
- 22. Tápadapter-csatlakozó
- 
- 23. Kamera
- 
- 24. Kamera jelzőlámpa
- 25. Kijelző

#### Funkcie

1. Zásuvka bezpečnostného kábla

2. Hlavný vypínač

3. Riadok funkčných klávesov

8. Tlačidlá dotykového panela (2)

12. Kontrolka aktivity pevného disku

13. Kontrolka stavu batérie

16. Mikrofón

20. Optická jednotka 21. Konektory USB 2.0 (2)

25. Displej

### Další informace

- • Chcete-li získat další informace o funkcích a rozšířených možnostech dostupných ve vašem přenosném počítači, klikněte na tlačítko Start → Všechny programy → Dell Help Documentation nebo navštivte web support.dell.com/manuals.
- • Chcete-li kontaktovat prodejní oddělení, technickou podporu nebo zákaznický servis společnosti Dell, navštivte stránky dell.com/ContactDell. Zákazníci v USA mohou volat na telefonní číslo 800-WWW-DELL (800-999-3355).

### További információ

### Więcej informacji

- • Aby dowiedzieć się o zaawansowanych funkcjach i opcjach laptopa, kliknij kolejno opcje Start→ Wszystkie programy→ Dell Help Documentation lub odwiedź stronę WWW pod adresem support.dell.com/manuals.
- • Aby skontaktować z firmą Dell w sprawie sprzedaży, pomocy technicznej lub obsługi klienta, odwiedź stronę WWW pod adresem dell.com/ContactDell. Klienci w Stanach Zjednoczonych mogą dzwonić pod numer telefonu 800-WWW-DELL (800-999-3355).

#### Viac informácií

- • Ak sa chcete dozvedieť viac o funkciách a pokročilých možnostiach dostupných vo vašom prenosnom počítači, kliknite na ponuku Štart  $\rightarrow$  Všetky programy  $\rightarrow$  Dell Help Documentation alebo choďte na webovú lokalitu support.dell.com/manuals.
- Ak chcete kontaktovať oddelenie predaja, technickej podpory alebo služieb zákazníkom spoločnosti Dell, choďte na webovú lokalitu dell.com/ContactDell. Zákazníci v USA môžu volať na číslo 800-WWW-DELL (800-999-3355).

#### Informace v tomto dokumentu se mohou bez předchozího upozornění změnit.

#### © 2011 Dell Inc. Všechna práva vyhrazena.

Ochranné známky použité v tomto textu: Dell™, logo DELL a Inspiron™ jsou ochranné známky společnosti Dell Inc.

#### 2011–03

Číslo modelu: P22G

Číslo typu: P22G001 a P22G002

Model počítače: Dell Inspiron M4040/14-N4050

#### A dokumentumban szereplő információk értesítés nélkül változhatnak.

#### © 2011 Dell Inc. Minden jog fenntartva.

A szövegben használt védjegyek: a Dell™, a DELL embléma és az Inspiron™ a Dell Inc. védjegyei

2011–03

Engedélyezett modell: P22G Engedélyezett típus: P22G001 és P22G002 Számítógépmodell: Dell Inspiron M4040/14-N4050

# Informacje zawarte w tym dokumencie mogą zostać zmienione bez uprzedzenia.

#### © 2011 Dell Inc. Wszelkie prawa zastrzeżone.

Występujące w tekście znaki towarowe: Dell™, logo DELL i Inspiron™ są znakami towarowymi firmy Dell Inc.

2011–03

Model: P22G

Typ: P22G001 i P22G002

Model komputera: Dell Inspiron M4040/14-N4050

## Informácie v tomto dokumente sa môžu zmeniť bez oznámenia.

#### © 2011 Dell Inc. Všetky práva vyhradené.

Ochranné známky použité v texte: Ochranné známky Dell™, logo DELL a Inspiron™ sú ochranné známky spoločnosti Dell Inc.

2011–03

Regulačný model: P22G

Regulačný typ: P22G001 a P22G002 Model počítača: Dell Inspiron M4040/14-N4050

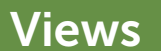

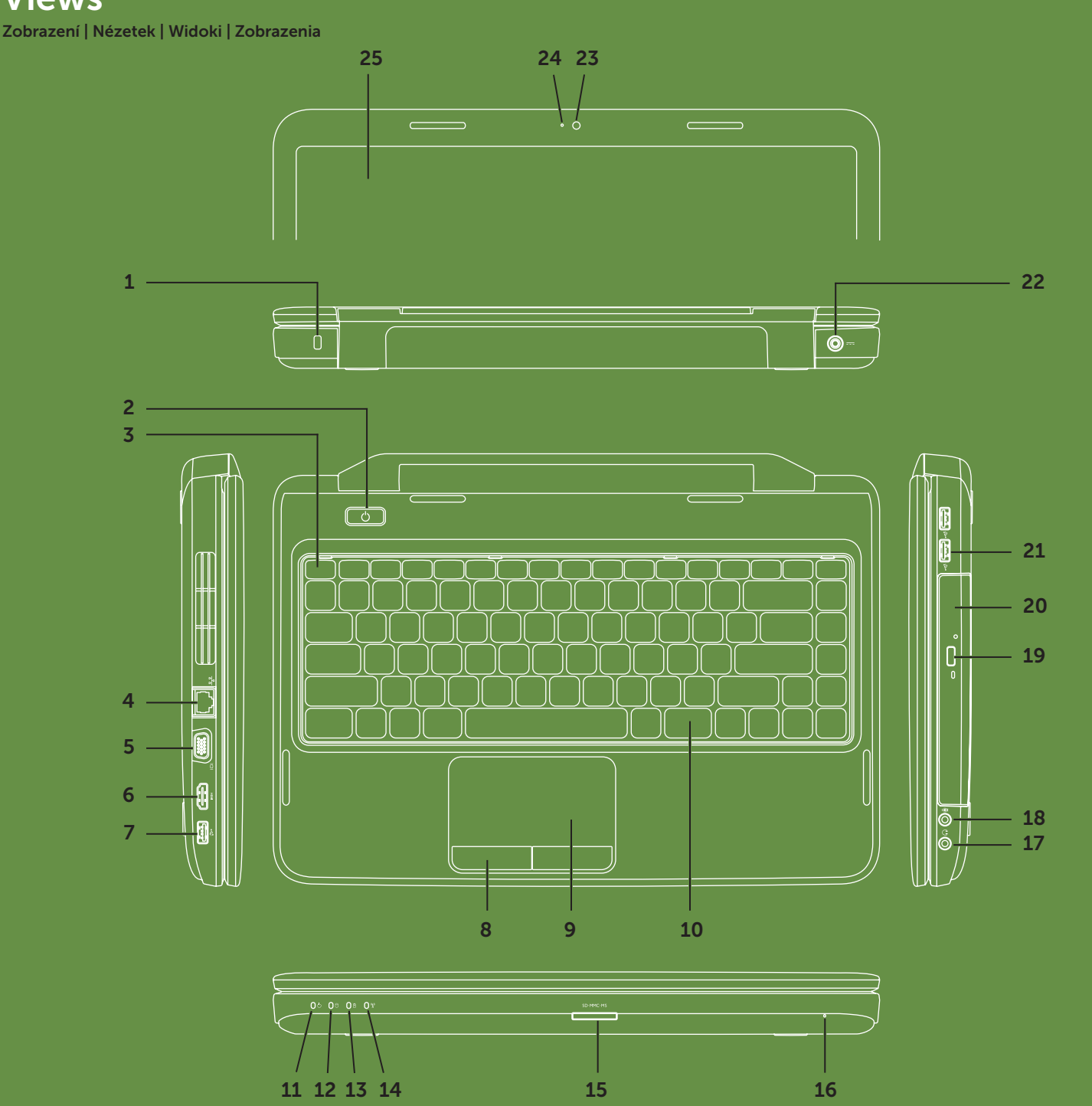